## **Concrete confinement for Caltrans sections**

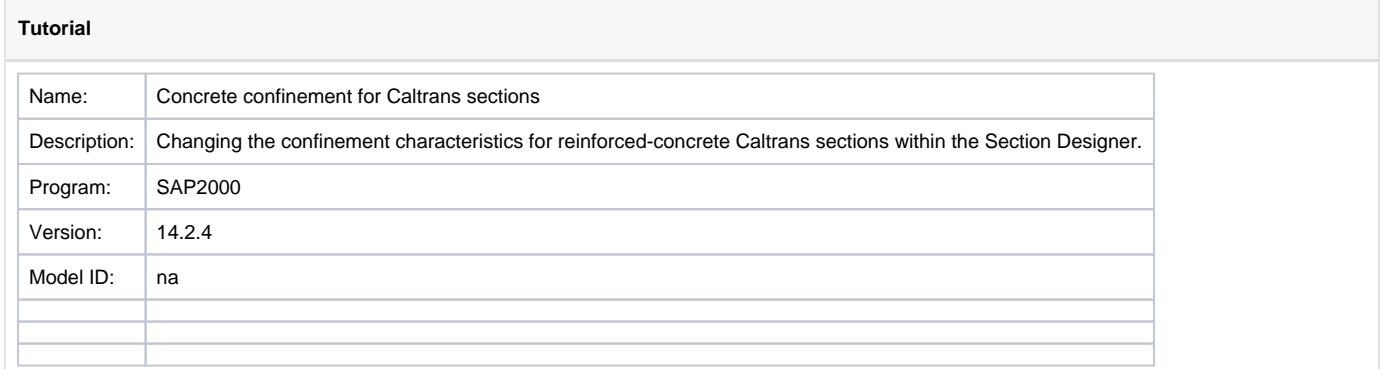

Figure 1 presents a three-core Caltrans section created using the [Section Designer.](https://wiki.csiamerica.com/display/kb/Section+Designer) Different concrete properties may be assigned to each region, including the core (red), cover (yellow), and intermediate region (blue).

Cross-sectional design parameters which may be assigned include:

- The unconfined Mander model;
- The confined Mander model for circular sections;
- The confined Mander model for rectangular sections; and
- For each core, the longitudinal-steel size and quantity, and the transverse-steel size and spacing. These specifications then correlate with confined-concrete properties, which the software calculates automatically.

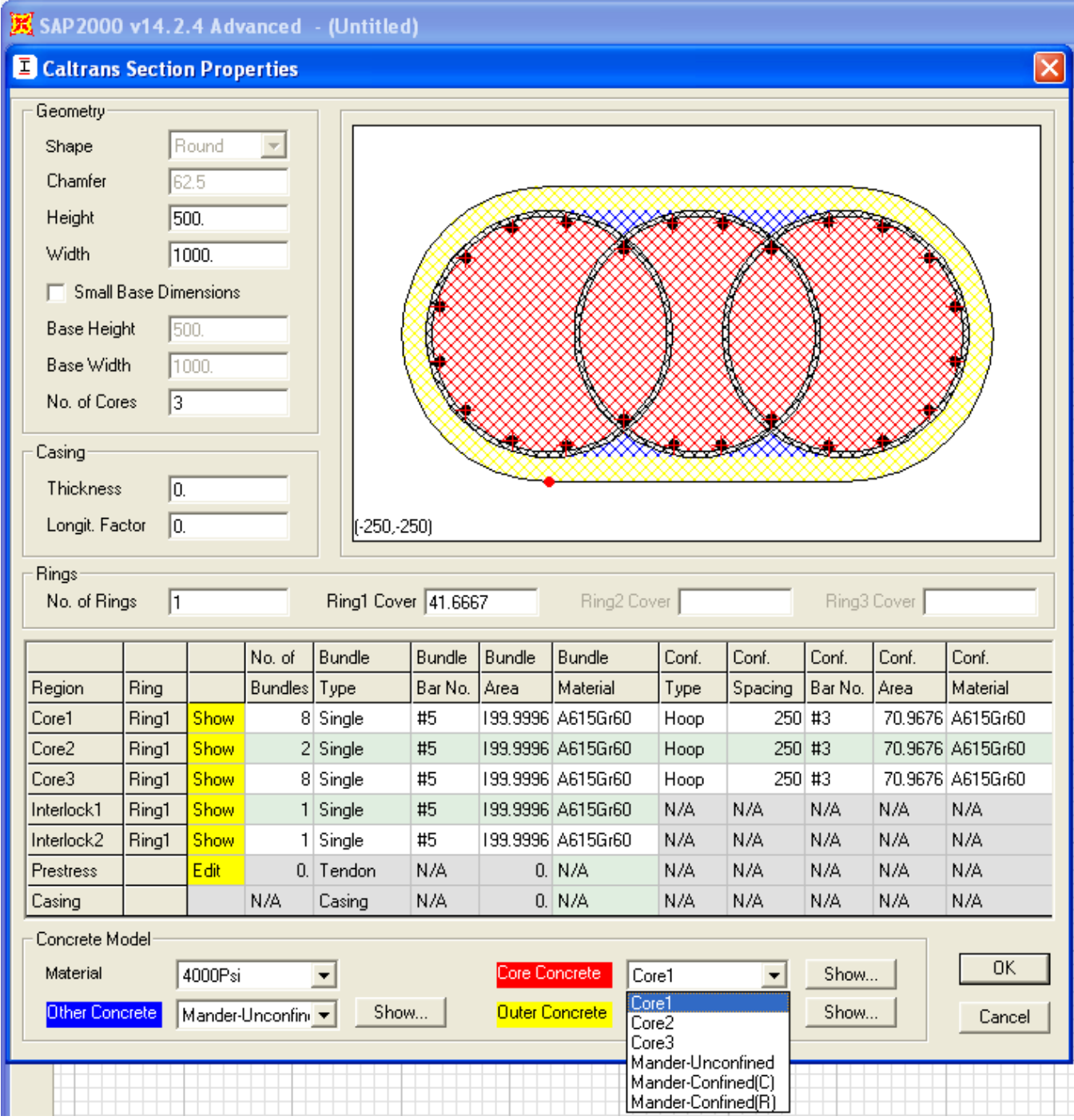

Figure 1 - Caltrans section

Select Show to specify any applicable [modeling](https://wiki.csiamerica.com/display/kb/Modeling+techniques) parameters (Figure 2). Some parameters are not available for editing because they are either taken directly from the material definition or are computed from the variables input on the Caltrans Section Properties form.

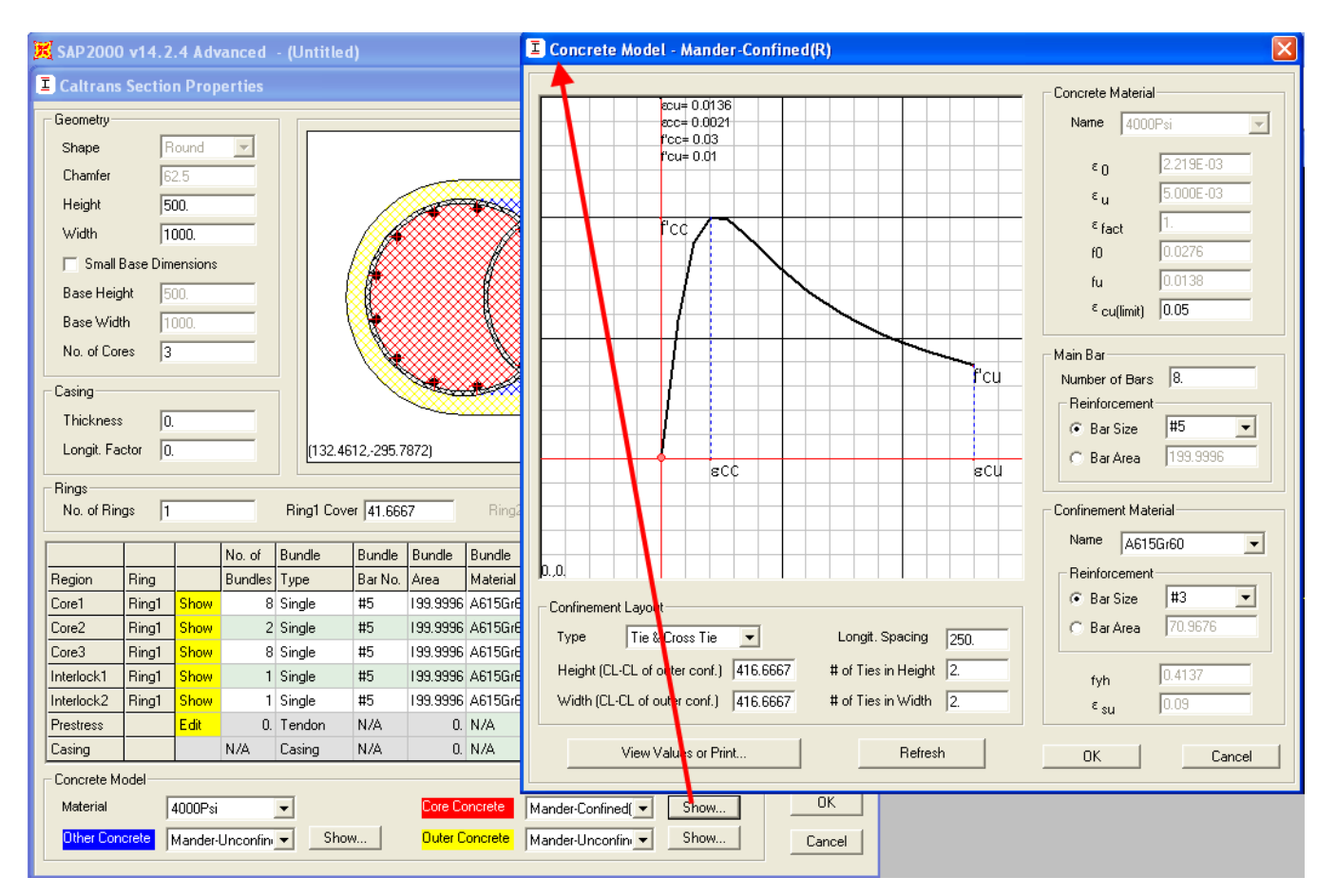

Figure 2 - Mander confined-concrete specification

## See Also

Technical Note: Material stress-strain curve (available through Help > Documentation > Technical Notes)